# How to troubleshoot Platform Security issues

During application development one usualy faces various problems related to the [Platform](http://developer.nokia.com/Community/Wiki/Platform_Security) Security concepts. It is a little bit tricky to find out whether a problem we are facing is related to [Platform](http://developer.nokia.com/Community/Wiki/Platform_Security) Security or not. The check list below will help analyzing the problem related to [Platform](http://developer.nokia.com/Community/Wiki/Platform_Security) Security.

# Check the [emulator](http://developer.nokia.com/Community/Wiki/Emulator) log output

The first thing that is easy to check is the [emulator](http://developer.nokia.com/Community/Wiki/Emulator) log output. The emulator log output can be enabled from the Tools | Preferences menu. Make sure that "Enable [EPOCWIND.OUT](http://developer.nokia.com/Community/Wiki/Epocwind.out) logging" is checked. Alternatively, the log can be enabled from the epoc.ini. Make sure that LogToFile has the value of 1.

#### LogToFile 1

Run the application, do something and then exit. Then, open [EPOCWIND.OUT](http://developer.nokia.com/Community/Wiki/Epocwind.out) file, which is located at %TEMP% folder. Analyze the file whether there is PlatSec error message. The following example shows an example where the application has a problem related to [Platform](http://developer.nokia.com/Community/Wiki/Platform_Security) Security.

```
151.975 *PlatSec* WARNING - Capability check would have failed - A Message<br>(function number=0x00000000) from Thread Screenshot[20000555]0001::screenshot,<br>sent to Server !Windowserver, was checked by Thread<br>WSERV.EXE[10003b
153.600 *PlatSec* WARNING - Capability check would have failed - A<br>Message (function number=0x000000000) from Thread<br>Screenshot[20000555]0002::screenshot, sent to Server !MsvServer, was checked by<br>Thread !MsvServer[1000484
```
The example shows that the application is missing two [capabilities](http://developer.nokia.com/Community/Wiki/Capabilities), i.e. **SwEvent** and **ReadUserData**.

# Perform capability checks on [emulator](http://developer.nokia.com/Community/Wiki/Emulator)

This is basically similar to the previous one. Instead of writing the problem to a log file, [emulator](http://developer.nokia.com/Community/Wiki/Emulator) will notify immediately when there is a problem related to [Platform](http://developer.nokia.com/Community/Wiki/Platform_Security) Security.

[Emulator](http://developer.nokia.com/Community/Wiki/Emulator) capability checks can be enabled from the Tools | Preferences menu on the emulator. It can be enabled from epoc.ini file as well. Change the value PlatSecDisabledCaps to NONE.

PlatSecDisabledCaps NONE

It means that there is no disabled [capability](http://developer.nokia.com/Community/Wiki/Capabilities). In other words, all [capabilities](http://developer.nokia.com/Community/Wiki/Capabilities) check are enabled.

When this feature is enabled, emulator will display a dialog each time there is call to restricted API. The picture below shows an example of error message that may come up because of missing [capabilities](http://developer.nokia.com/Community/Wiki/Capabilities).

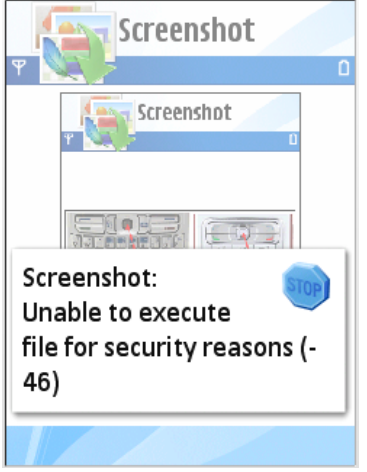

What APIs am I using and what [capabilities](http://developer.nokia.com/Community/Wiki/Capabilities) do I need?

After a problem is detected, the next step is how to find where the problem comes from. Debugging will always help. Besides that, check **Rsintede0T2013-12-09** Help to see whether the application is any missing [capabilities](http://developer.nokia.com/Community/Wiki/Capabilities). The following example shows an example of how the [capabilities](http://developer.nokia.com/Community/Wiki/Capabilities) information written in the [SDK](http://developer.nokia.com/Community/Wiki/Software_Development_Kit) Help. Page 2 of 4

Capability Information Required capabilities: ReadUserData WriteUserData ReadDeviceData WriteDeviceData

#### Check the [MMPfile](http://developer.nokia.com/Community/Wiki/MMP_file)

After all the list of [capabilities](http://developer.nokia.com/Community/Wiki/Capabilities) have been gathered, the next step is to check the [.mmp](http://developer.nokia.com/Community/Wiki/MMP_file). Make sure that all the [capabilities](http://developer.nokia.com/Community/Wiki/Capabilities) are listed there.

CAPABILITY SwEvent LocalServices NetworkServices ReadUserData WriteUserData

Note that [Carbide.c++](http://developer.nokia.com/Community/Wiki/Carbide.c%2B%2B) 1.1 does not use [.mmp](http://developer.nokia.com/Community/Wiki/MMP_file) file. To modify [capabilities](http://developer.nokia.com/Community/Wiki/Capabilities) on [Carbide.c++](http://developer.nokia.com/Community/Wiki/Carbide.c%2B%2B) 1.1, right click the project and select Properties | C/C++ Build.

# Carbide.c++ Capability Scanner

There is a new plug-in for [Carbide.c++](http://developer.nokia.com/Community/Wiki/Carbide.c%2B%2B), called [Capability](http://blogs.nokia.com/s60blogs/) Scanner], that is able to detect Platform [Security](http://developer.nokia.com/Community/Wiki/Platform_Security) problem from the IDE. The plug-in is available starting with the Carbide.c++ release v1.3.

# Check DLL dependencies

In [Platform](http://developer.nokia.com/Community/Wiki/Platform_Security) Security, an executable can only load DLL that has more [capabilities](http://developer.nokia.com/Community/Wiki/Capabilities) than its own. For example, an executable with [capabilities](http://developer.nokia.com/Community/Wiki/Capabilities) of A+B cannot load a DLL with capabilities of A only. Make sure that all DLLs that are loaded by the executable have more [capabilities](http://developer.nokia.com/Community/Wiki/Capabilities).

This problem normally arises when using third party DLLs. Most DLLs on the [ROM](http://developer.nokia.com/Community/Wiki/ROM) have "All -Tcb"; so most third party applications shall have less [capabilities](http://developer.nokia.com/Community/Wiki/Capabilities) than DLLs on the [ROM](http://developer.nokia.com/Community/Wiki/ROM).

Checking the [capabilities](http://developer.nokia.com/Community/Wiki/Capabilities) of an executable, including .exe and .dll can be done using [elftran](http://developer.nokia.com/Community/Wiki/Elftran) tool. Run the tool using "-dump h" parameter and check [capabilities](http://developer.nokia.com/Community/Wiki/Capabilities) section.

# ELFTRAN - ELF file preprocessor V02.01 (Build 564) Copyright (c) 1996-2006 Symbian Software Ltd. E32ImageFile 'screenshot.exe' Entry points are not called ... Capabilities: 00000000 0001f000 ...

The executable of the example above has the [capabilities](http://developer.nokia.com/Community/Wiki/Capabilities) of 0x0001 F000. The definition of the capabilities bits can be found in e32capabilities.h header file. It is shipped with any [Symbian](http://developer.nokia.com/Community/Wiki/Symbian_OS) OS 9 [SDKs](http://developer.nokia.com/Community/Wiki/Software_Development_Kit), including [Symbian](http://developer.nokia.com/Community/Wiki/Symbian) 3rd Edition [SDK](http://developer.nokia.com/Community/Wiki/Software_Development_Kit).

There is no such file as e32capabilities.h in either MR release or the FP1 release, there is a file named e32capability.h but that is not usefull at all.

However it is probably easier to use elftran -dump s <filename> to get the capabilities of an executable file.

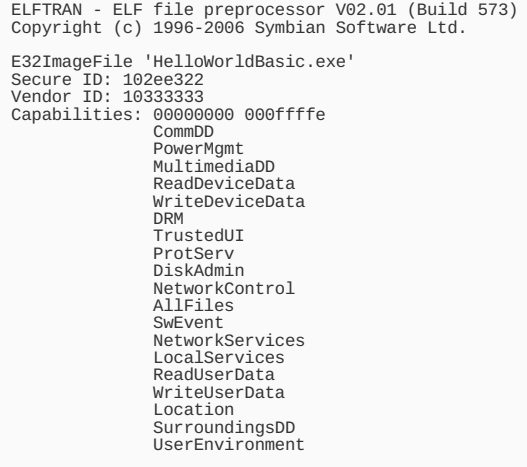

### **Internal links**

- [Platform](http://developer.nokia.com/Community/Wiki/Platform_Security) Security

```
E32Image file format on Symbian OS 9
```
- [Epocwind.out](http://developer.nokia.com/Community/Wiki/Epocwind.out)

Page 4 of 4 Printed on 2013-12-09